open-e

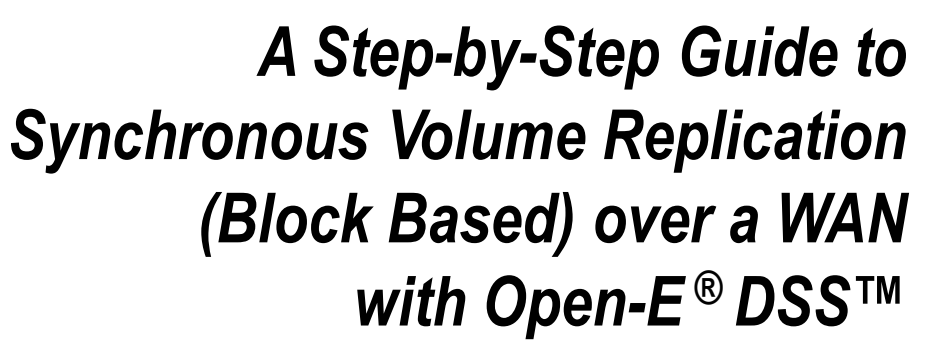

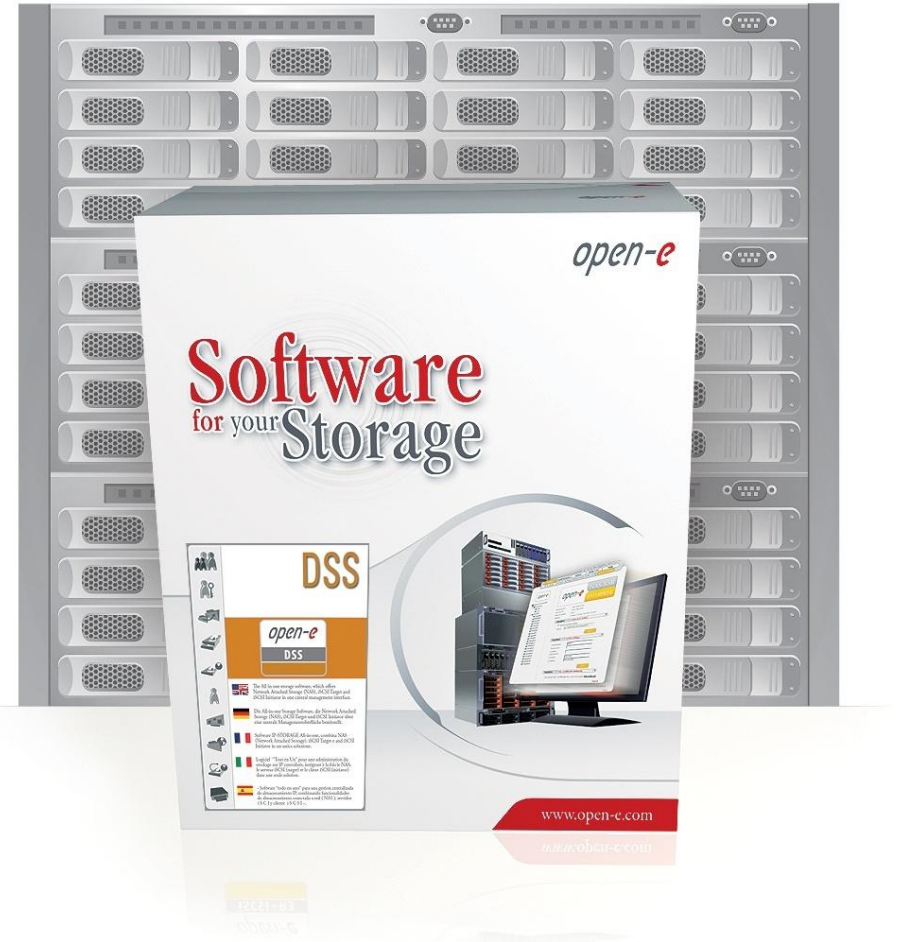

DSS ver. 5.00 up60 February 12, 2009 April 2009 April 2009

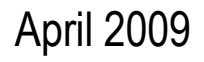

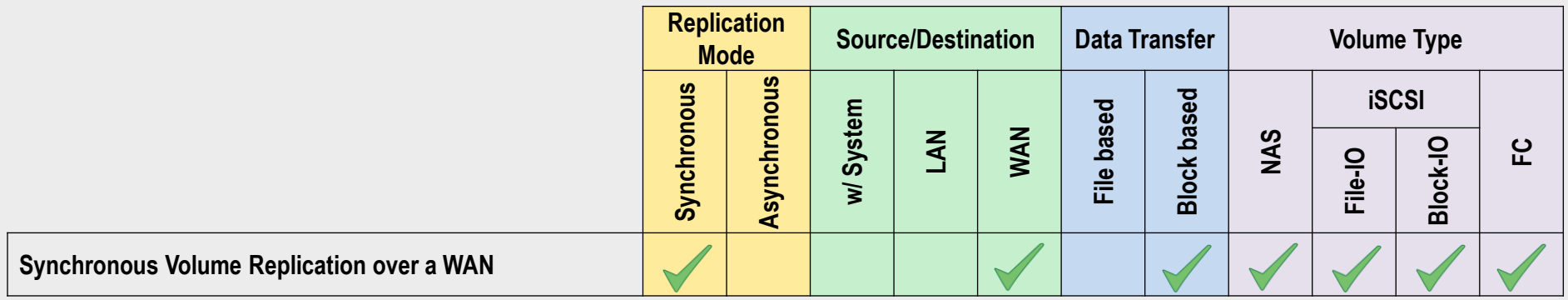

**Synchronous Volume Replication** over WAN is block based and supports iSCSI, FC and NAS logical volumes. It provides data availability in case of source system disaster.

open-e

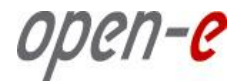

### REPLICATION BETWEEN TWO SYSTEMS OVER A WAN

### **Recommended Resources**

- Key Hardware (two systems)
	- $\times$  x86 compatible,
	- $\checkmark$  RAID Controller,
	- $\checkmark$  HDD's,
	- $\checkmark$  Network Interface Cards.
- Software
	- $\checkmark$  Open-E DSS, 2 units.

### **Benefits**

- Data redundancy
- Maximum data safety

### **Disadvantages**

• High cost of WAN solution

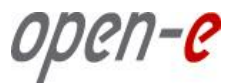

- Data is written and read to System 1
- Data is continually replicated to System 2 via Internet connection

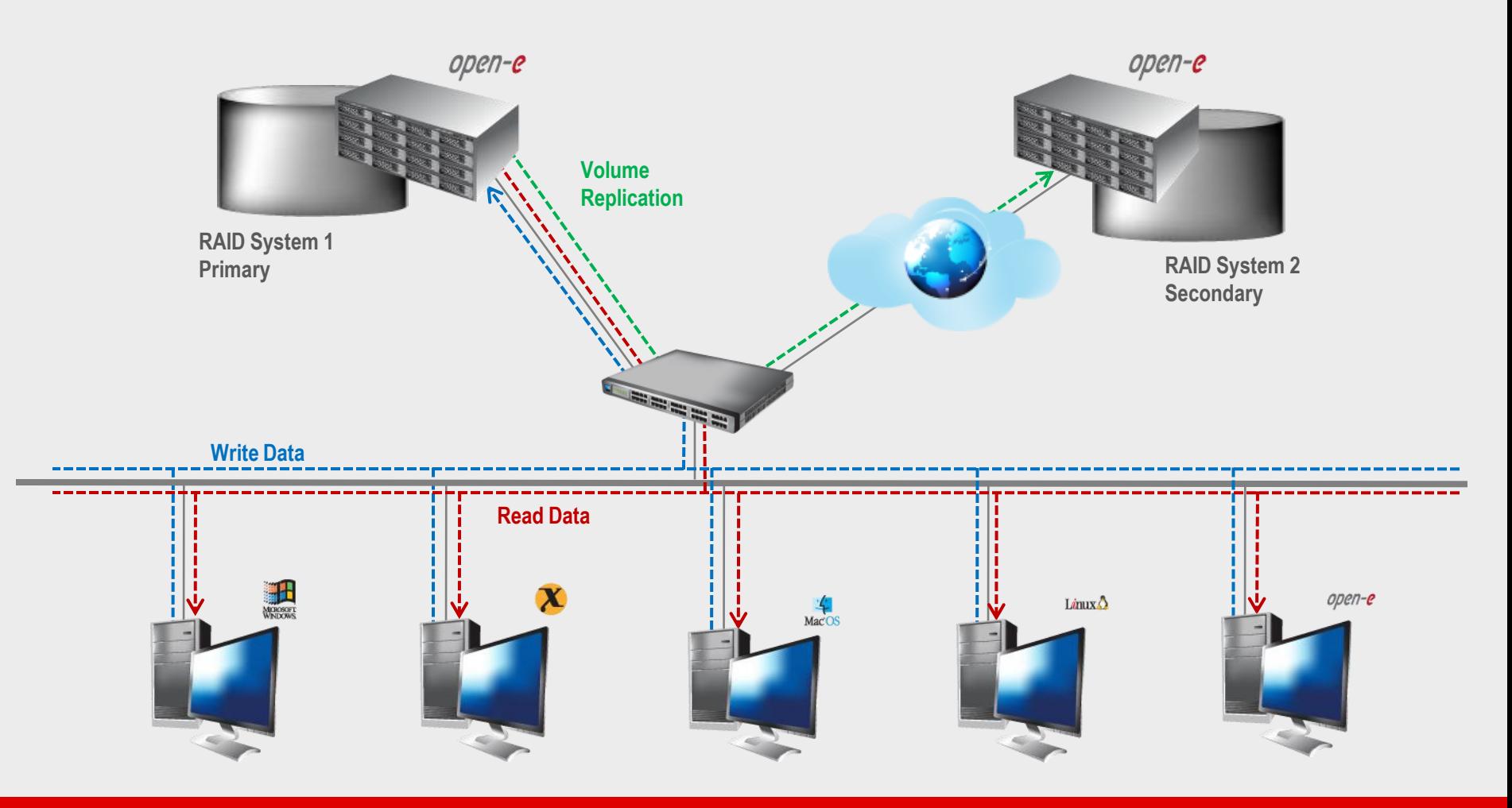

- In case of raid array error or disk drive error in the System 1, the server will send an e-mail notification to the administrator,
- In the case of a failure of system 1, users will be notified,
- Administrator then switches users to the System 2 over the WAN.

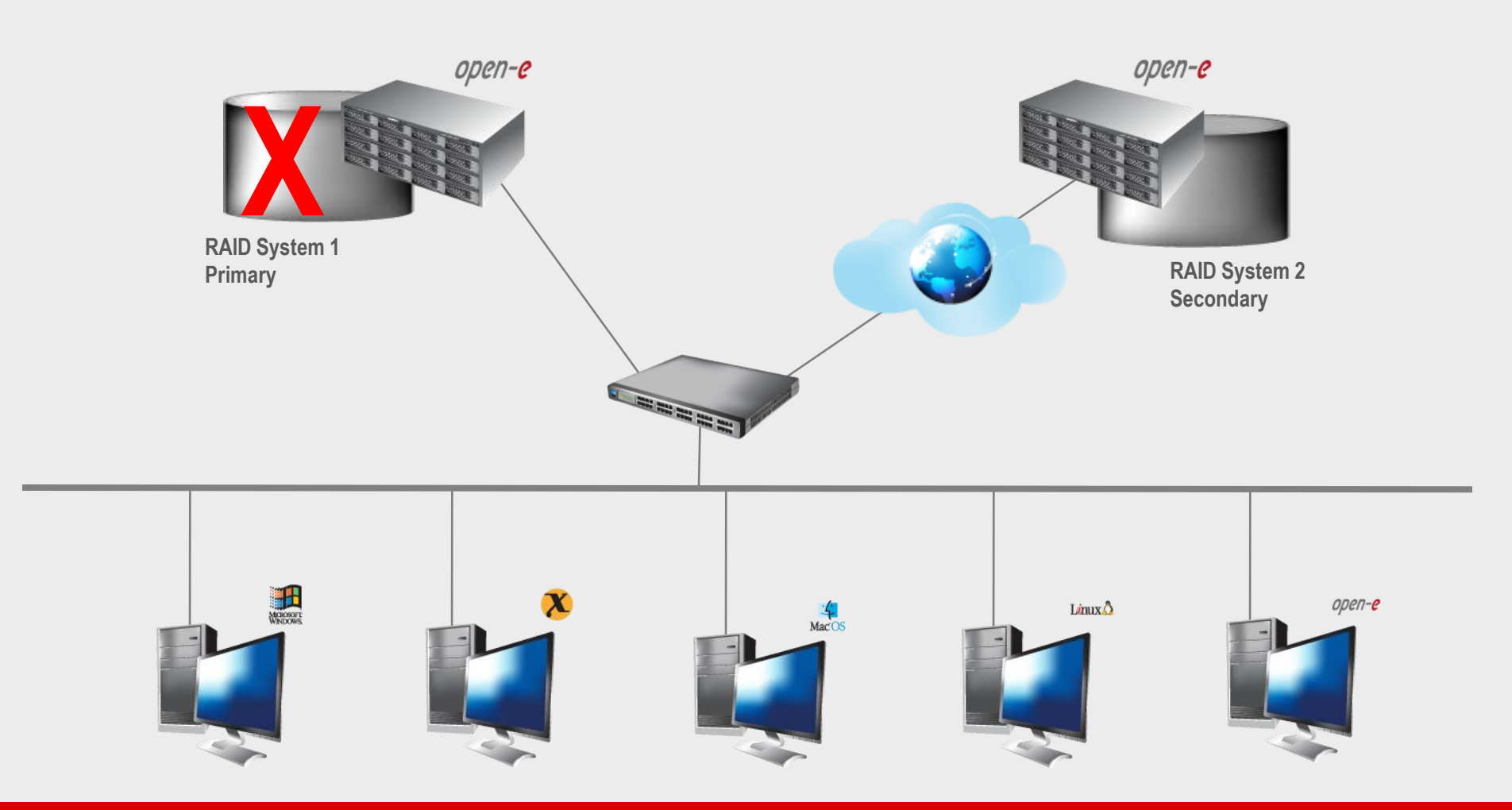

open-e

open-e

• After switching, replicated volume will be available on System 2

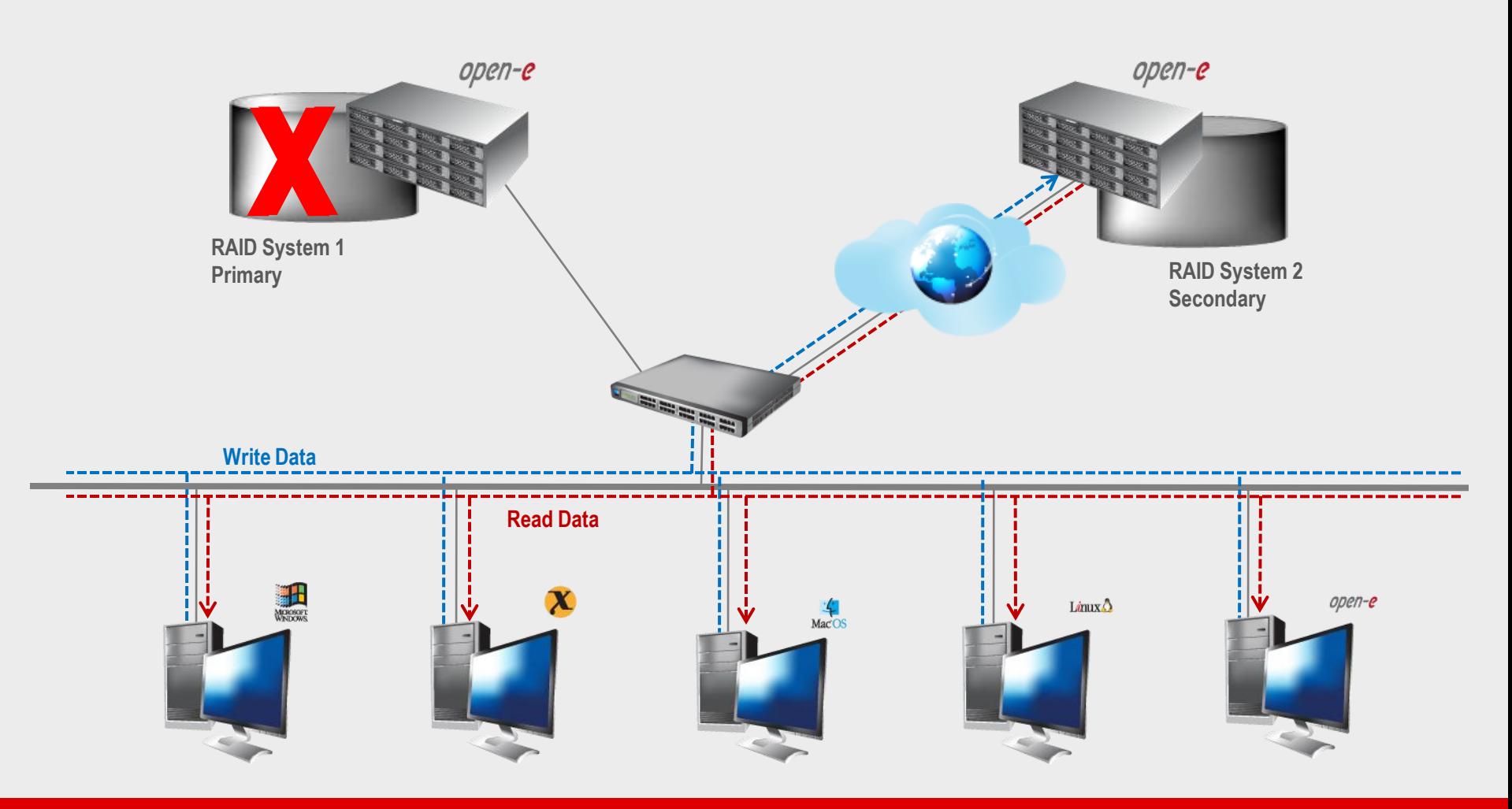

TO SET UP VOLUME REPLICATION, PERFORM THE FOLLOWING STEPS:

- 1. Hardware configuration
- 2. Configure DSS1 and DSS2 on the WAN
- 3. Configure the destination node
- 4. Configure the source node
- 5. Create the replication task
- 6. Check status of volume replication

#### **Hardware Requirements**

To run the Volume replication of Open-E DSS, a minimum of two systems are required. Both servers are working in the Wide Area Network. An example configuration is shown below:

1. Hardware Configuration

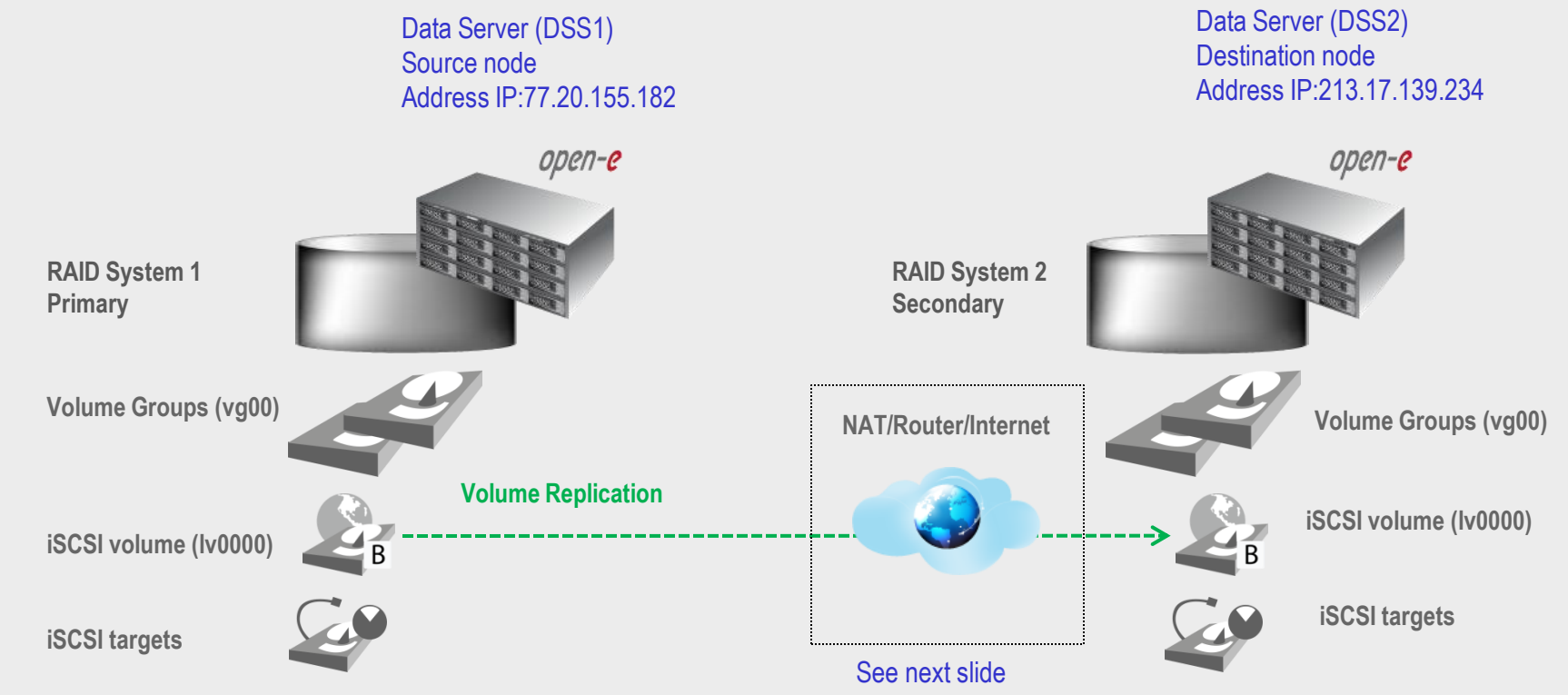

2. Configure DSS1 and DSS2 on the WAN

### BELOW YOU CAN FIND OF SETTING THE DSS1 AND DSS2 ON THE WAN:

DSS 1 - machine behind the NAT with local IP address, DSS 2 – Data Storage System with external internet IP address router/firewall

Please perform the following steps to set up of Synchronous Volume Replication on routers:

- on **Router 1** redirect ports 12000-13999 and 40000 to **Server 1**,
- on **Router 2** redirect ports 12000-13999 and 40000 to **Server 2**.

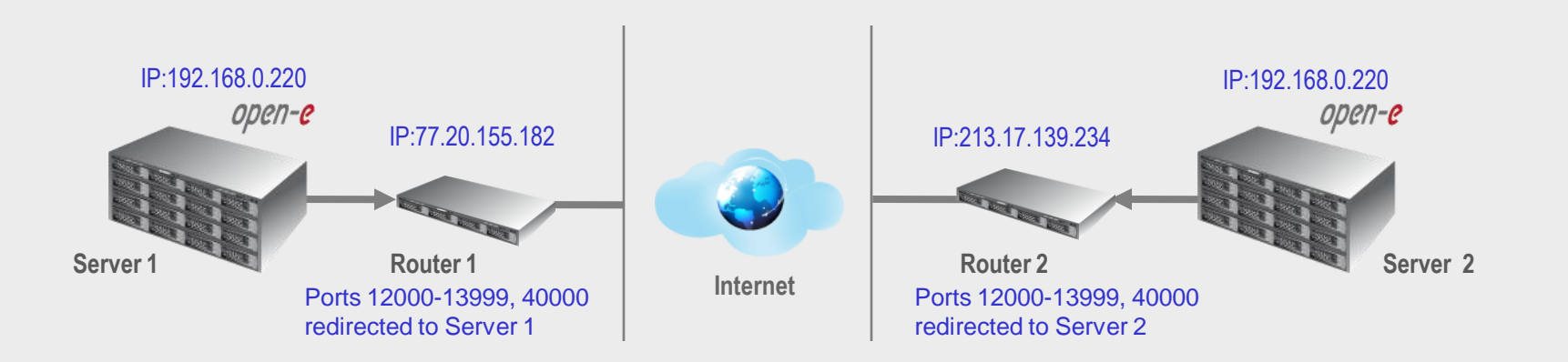

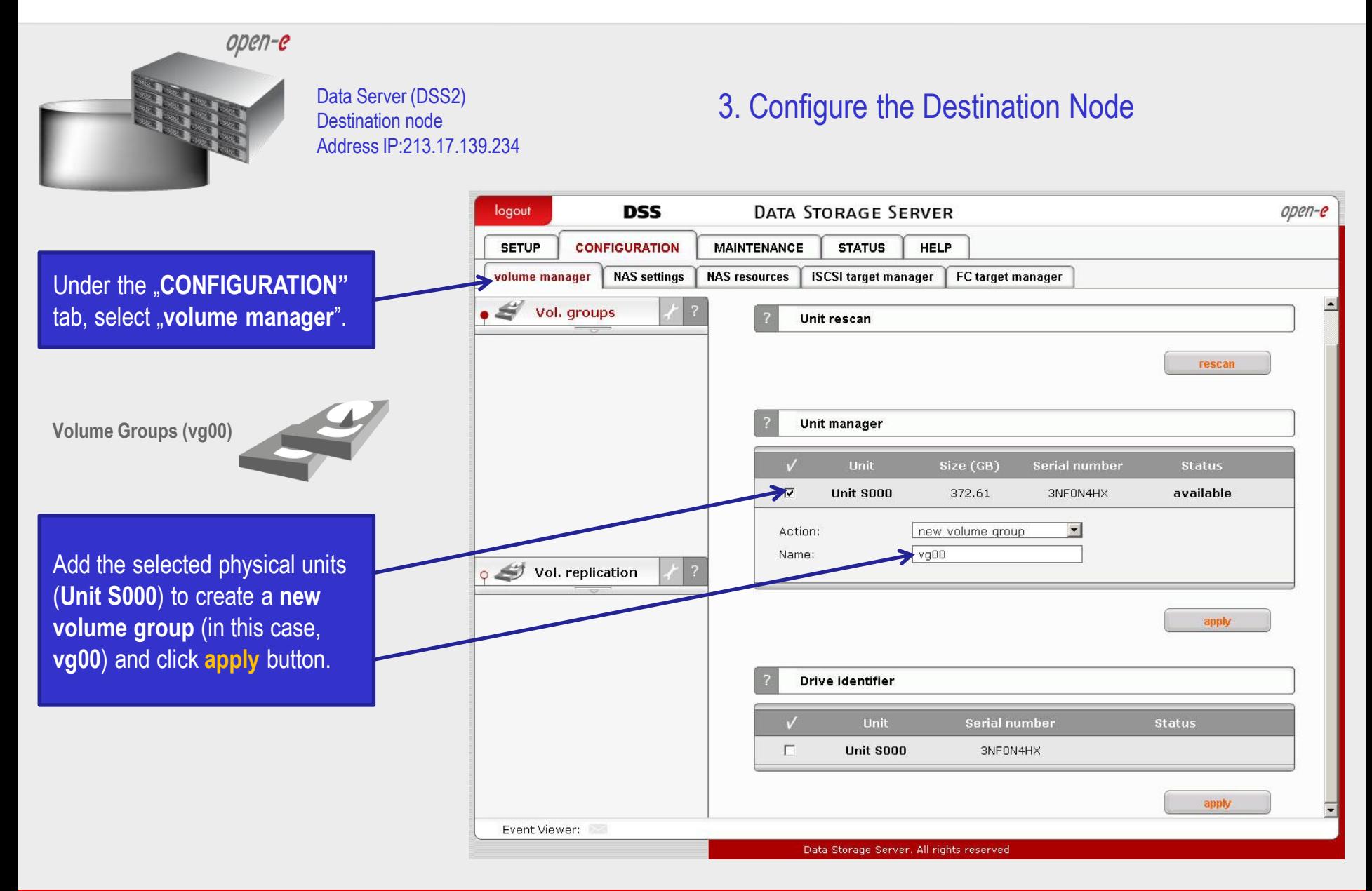

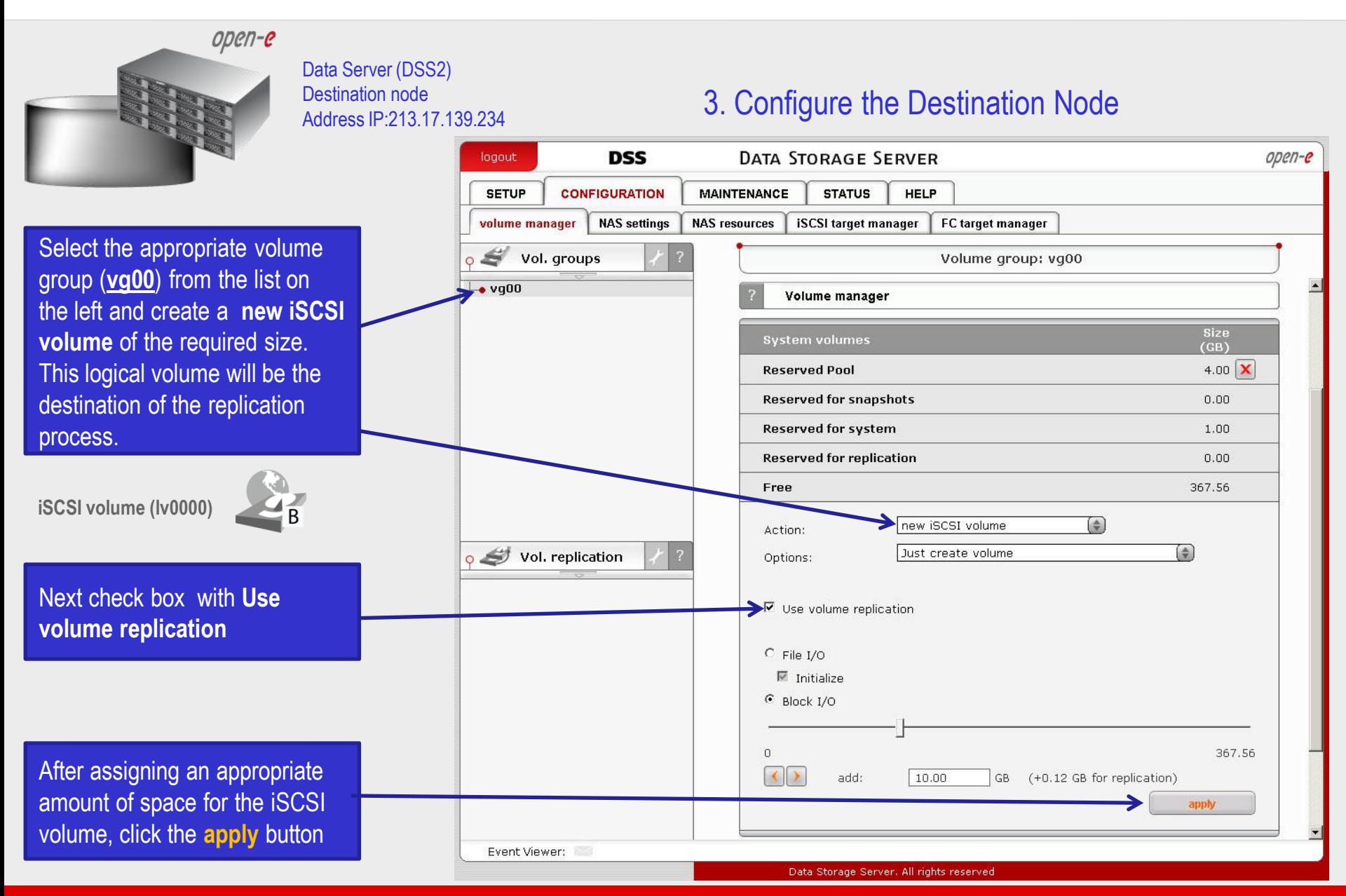

open-e

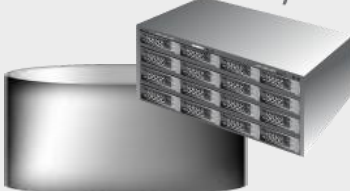

Data Server (DSS2) Destination node Address IP:213.17.139.234

### 3. Configure the Destination Node

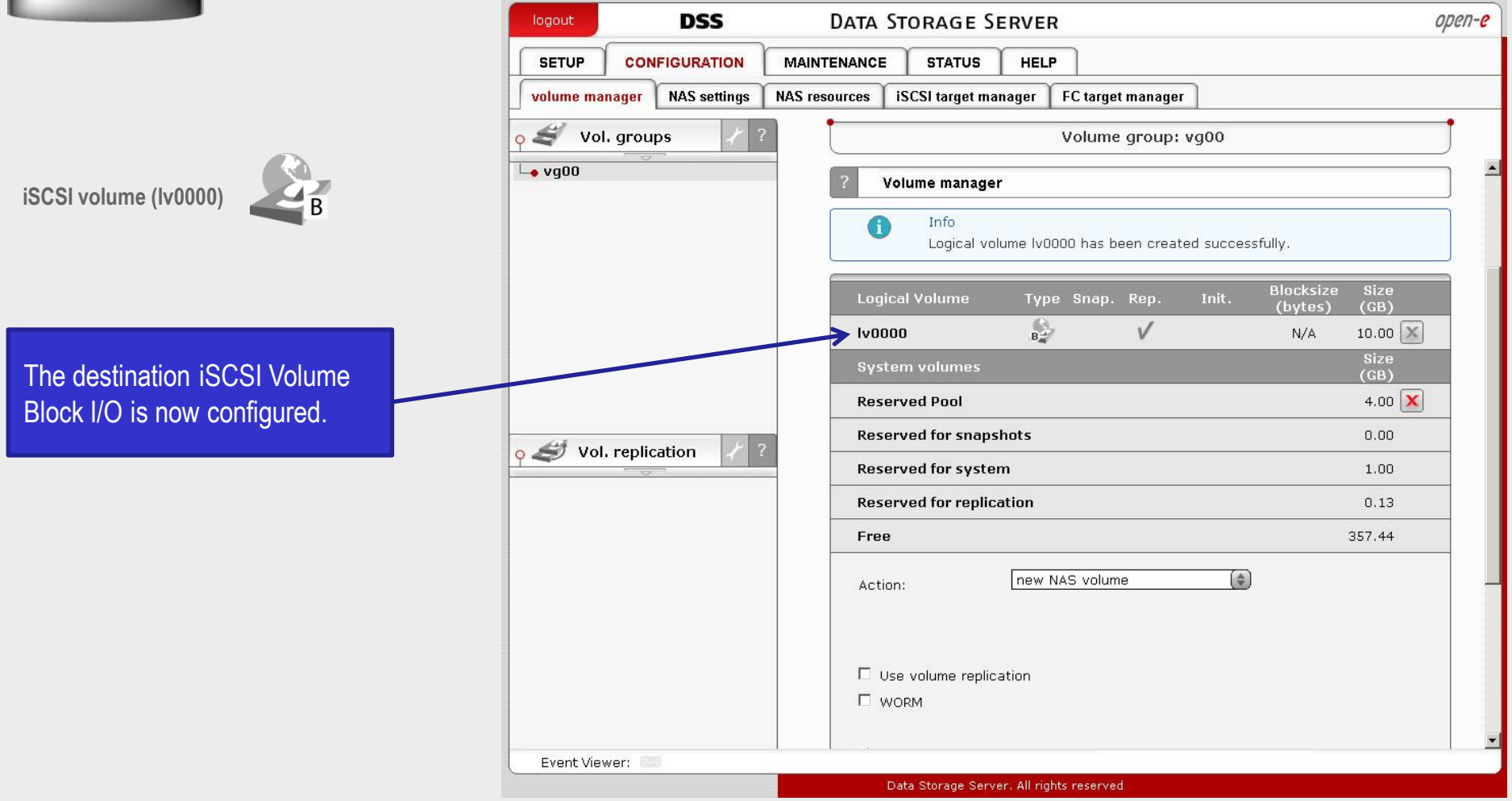

open-e

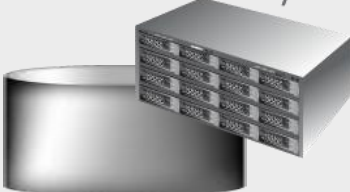

Destination node Address IP:213.17.139.234

### Data Server (DSS2)<br>Destination node Destination node

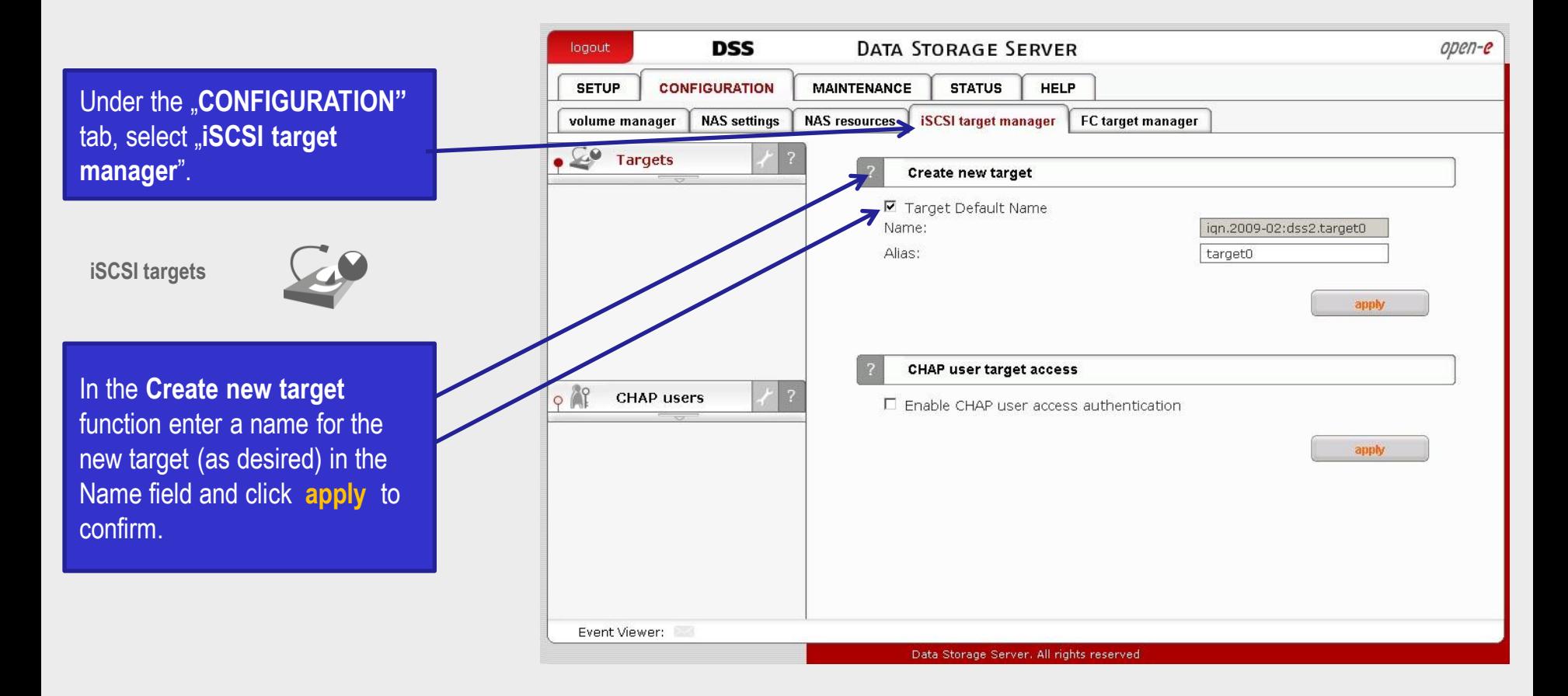

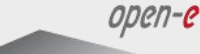

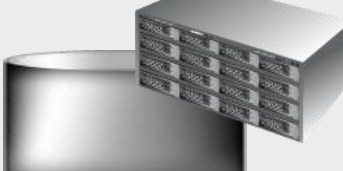

Destination node Address IP:213.17.139.234

### Data Server (DSS2) 2. Configure the Destination Node

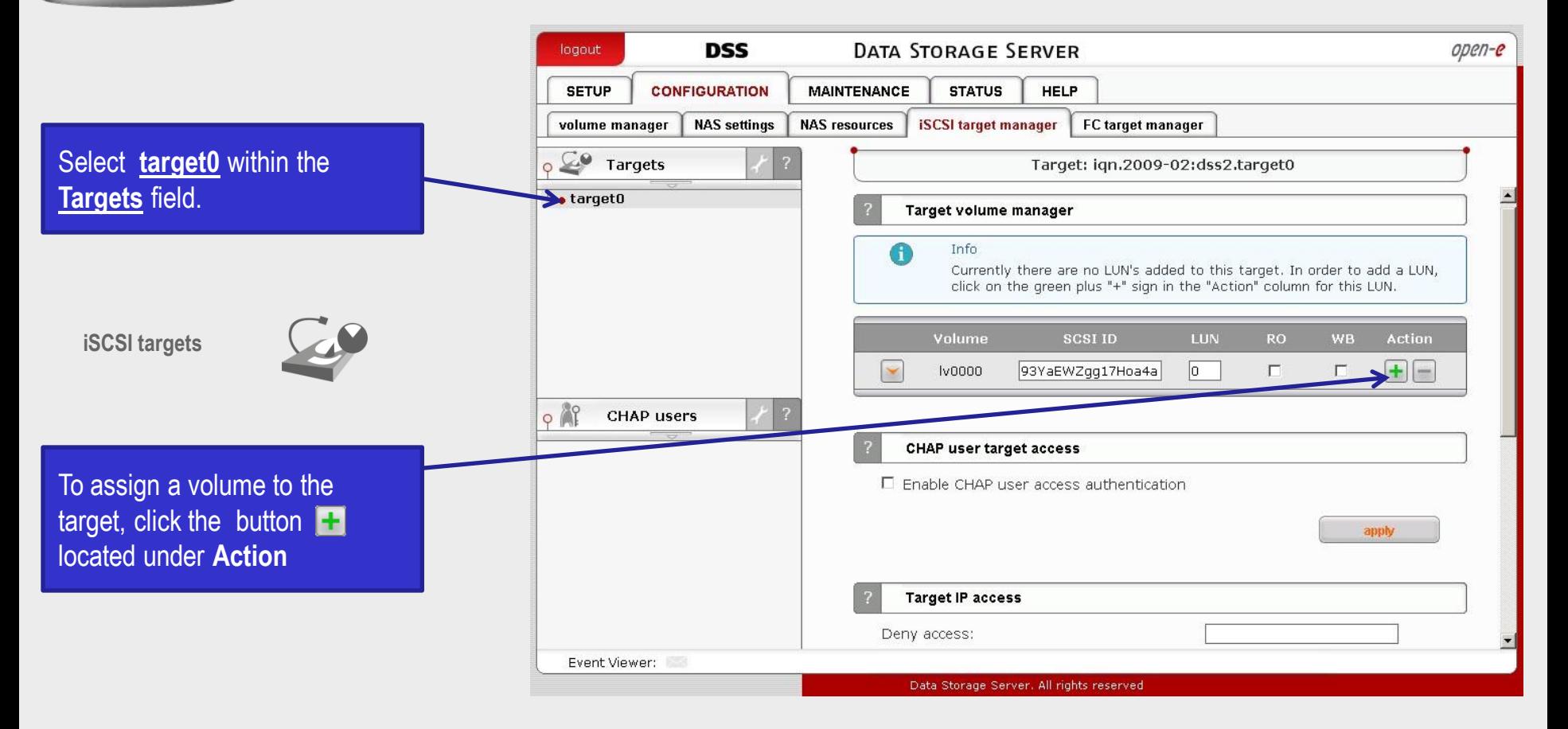

open-e

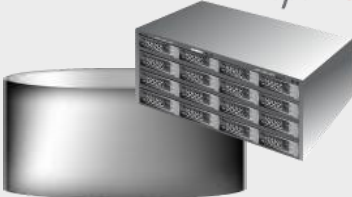

Data Server (DSS2) Destination node Address IP:213.17.139.234

### 3. Configure the Destination Node

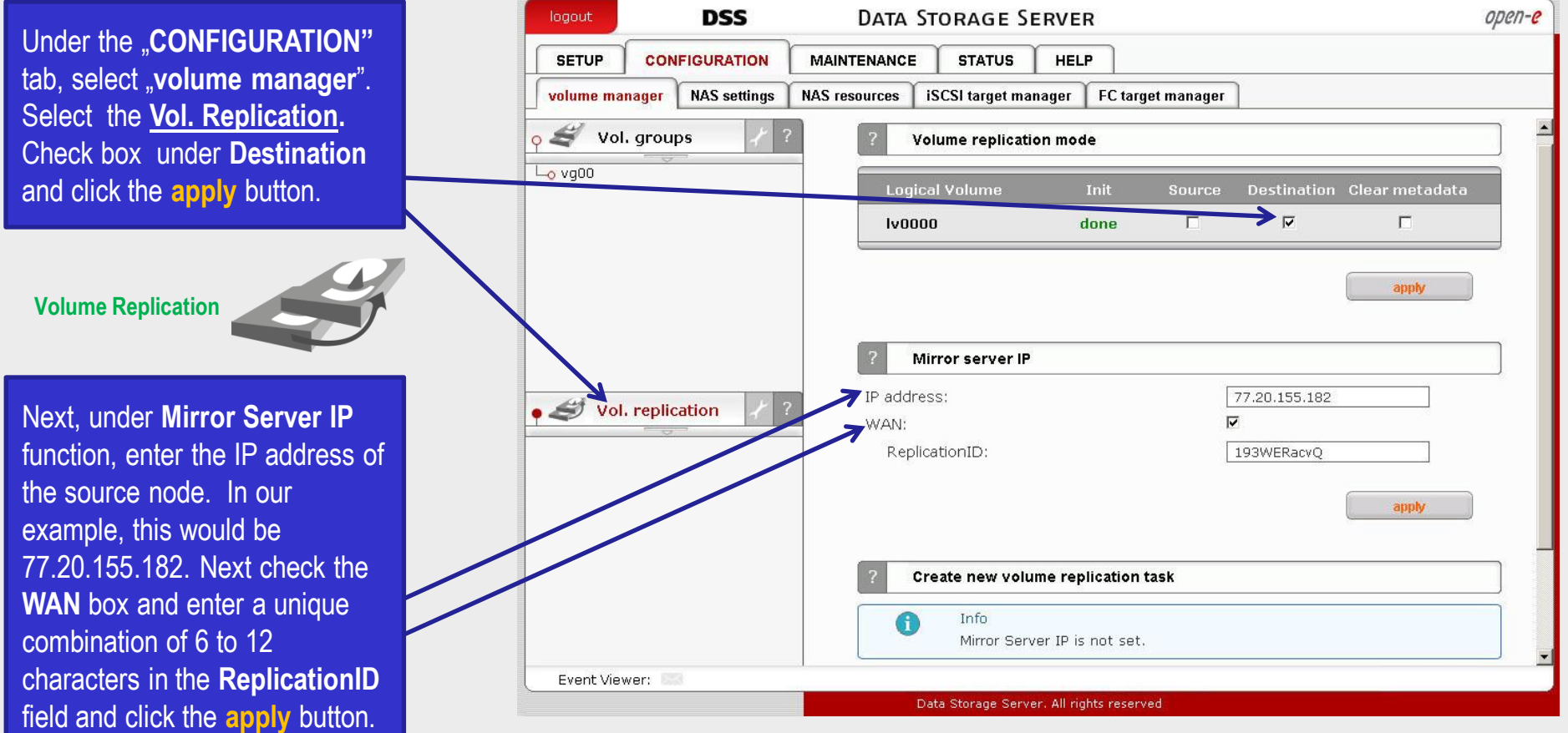

The configuration of the Destination Node (storage server) is now complete.

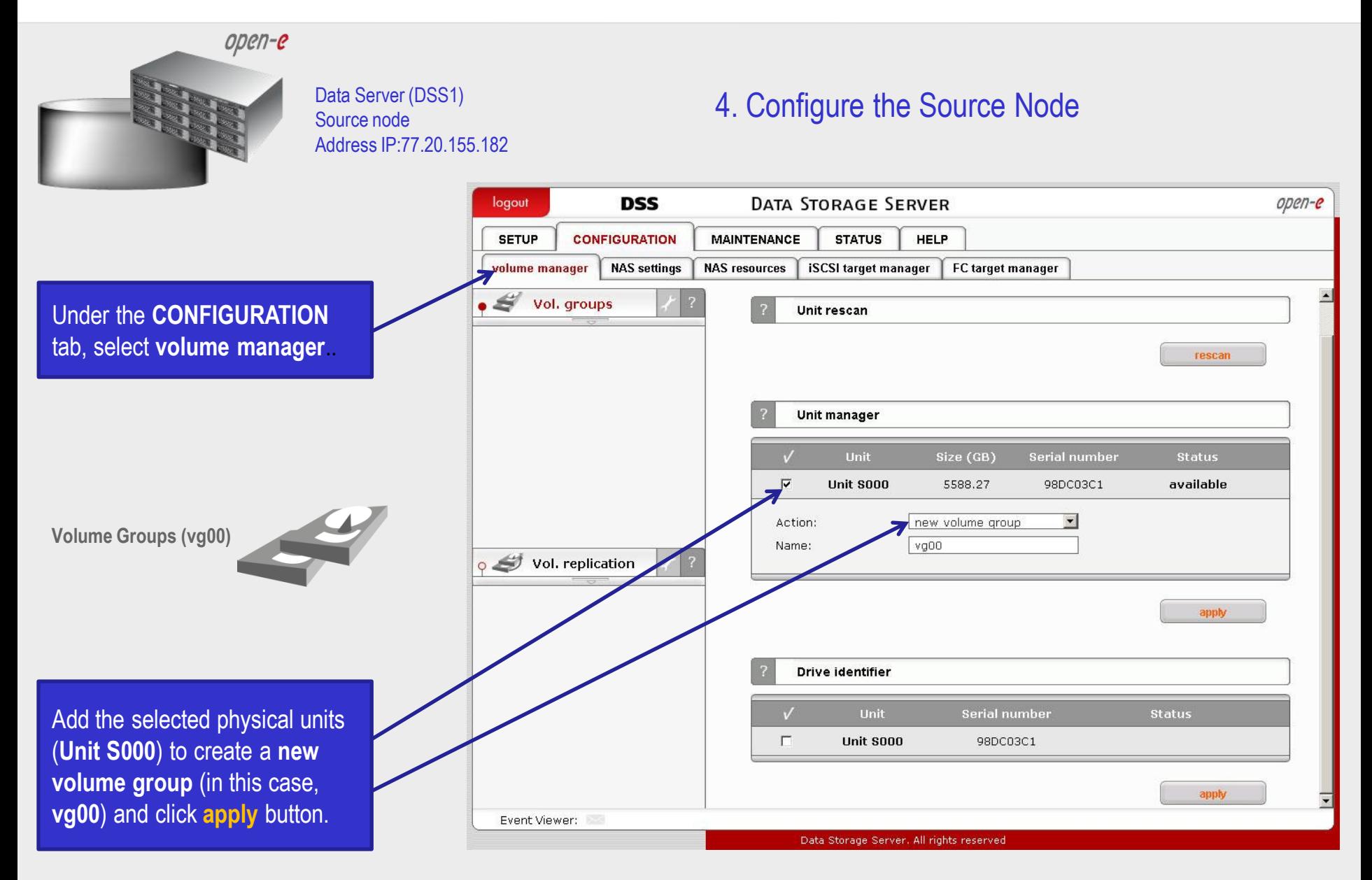

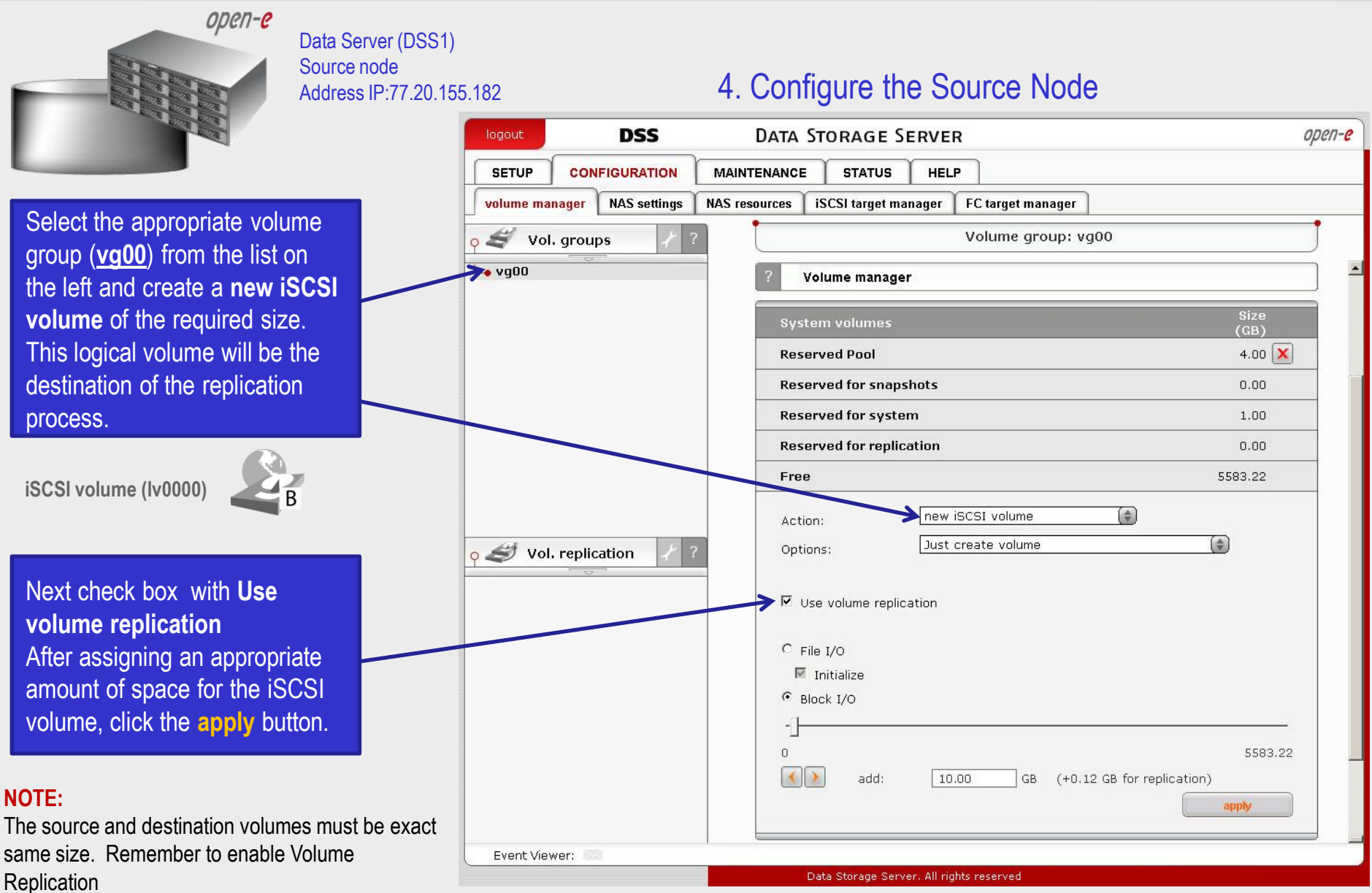

open-e

4. Configure the Source Node Data Server (DSS1) Source node Address IP:77.20.155.182 **DSS DATA STORAGE SERVER**  $open-e$ logout **SETUP CONFIGURATION MAINTENANCE STATUS HELP** volume manager **NAS** settings **NAS resources iSCSI** target manager FC target manager  $\circ$   $\mathcal{L}$  vol. groups Volume group: vg00  $-$ vq00 Volume manager **iSCSI volume (lv0000) Info** Logical volume Iv0000 has been created successfully. **Blocksize Size Logical Volume** Init. Type Snap. Rep. (bytes)  $(GB)$ 矗  $\checkmark$  $N/A$  $10.00$   $\times$ **Size System volumes**  $(GB)$ The destination iSCSI Volume  $4.00$   $X$ **Reserved Pool** Block I/O is now configured. **Reserved for snapshots**  $0.00$  $\circ$   $\bullet$  Vol. replication **Reserved for system** 1.00 **Reserved for replication**  $0.13$ Free 5573.09 new NAS volume  $\Rightarrow$ Action:  $\Box$  Use volume replication  $\square$  worm Event Viewer: Data Storage Server. All rights reserved

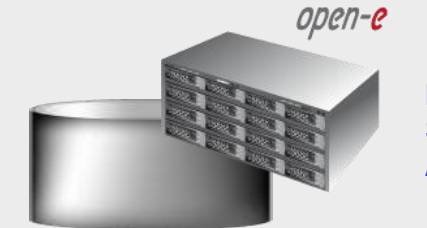

Data Server (DSS1) Source node Address IP:77.20.155.182

#### 4. Configure the Source Node

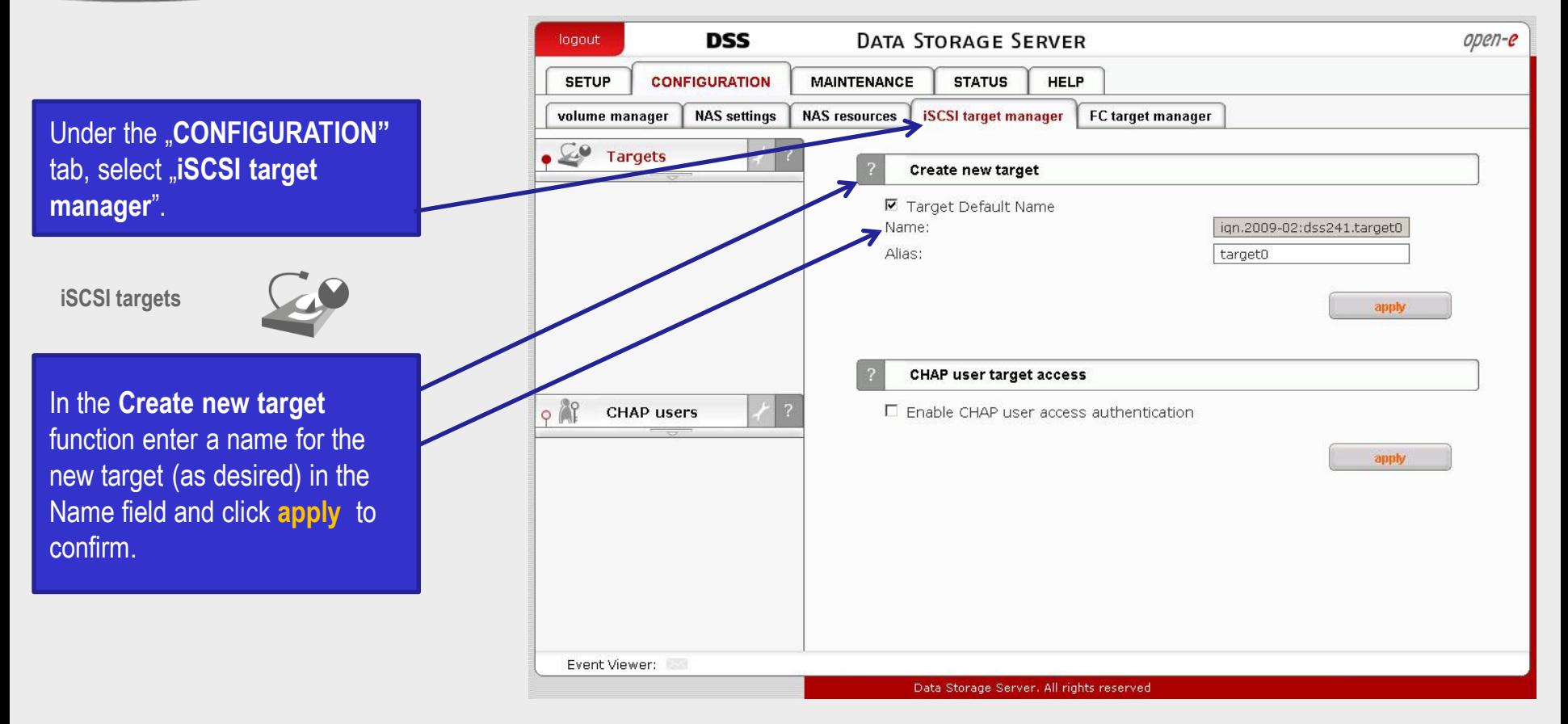

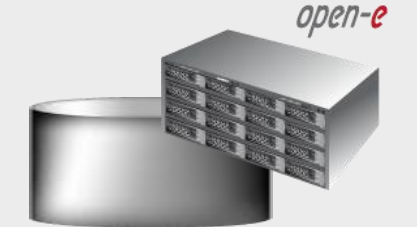

Source node Address IP:77.20.155.182

#### Data Server (DSS1) **4. Configure the Source Node** Server and **A**

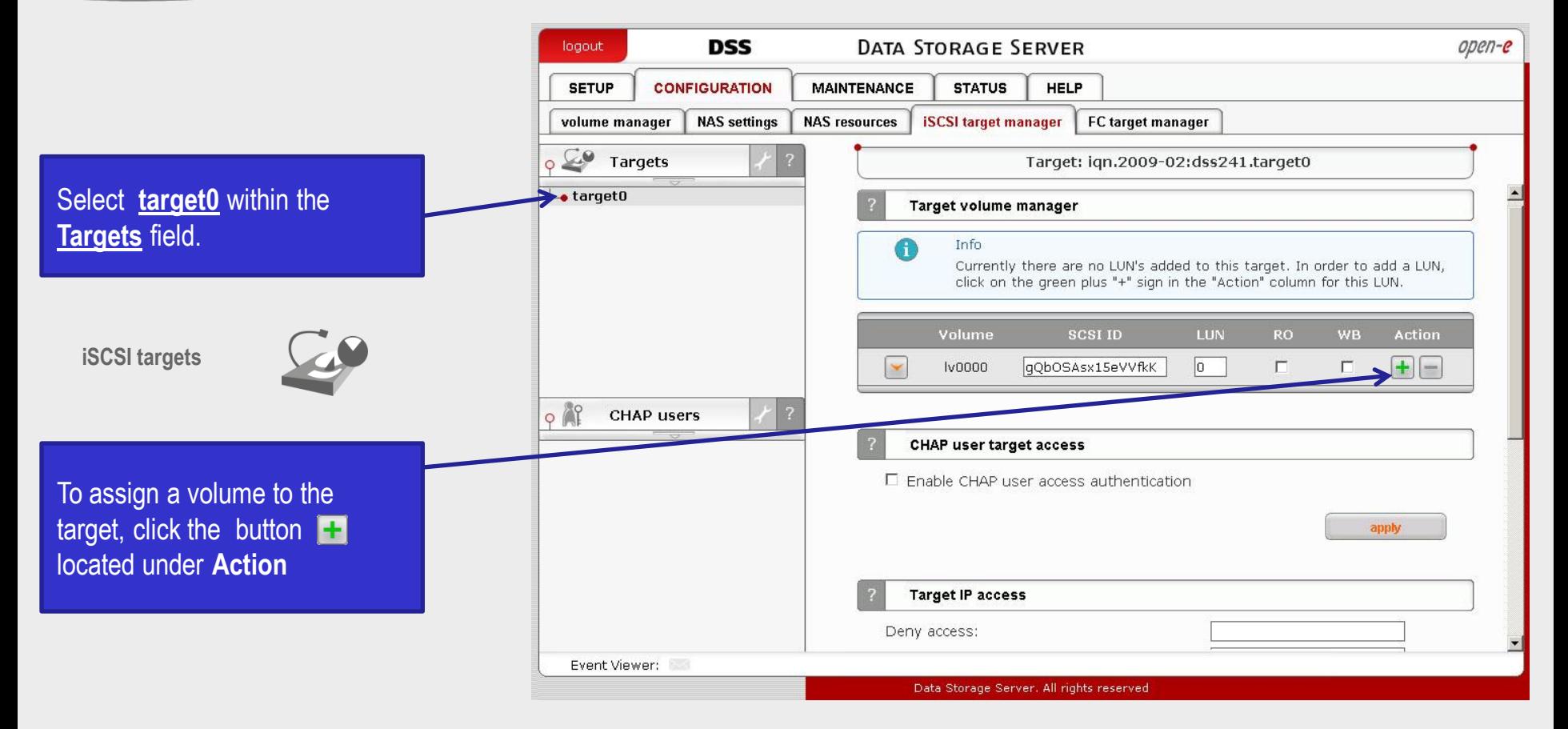

open-e

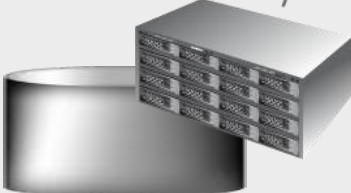

Source node Address IP:77.20.155.182

### 4. Configure the Source Node Data Server (DSS1)

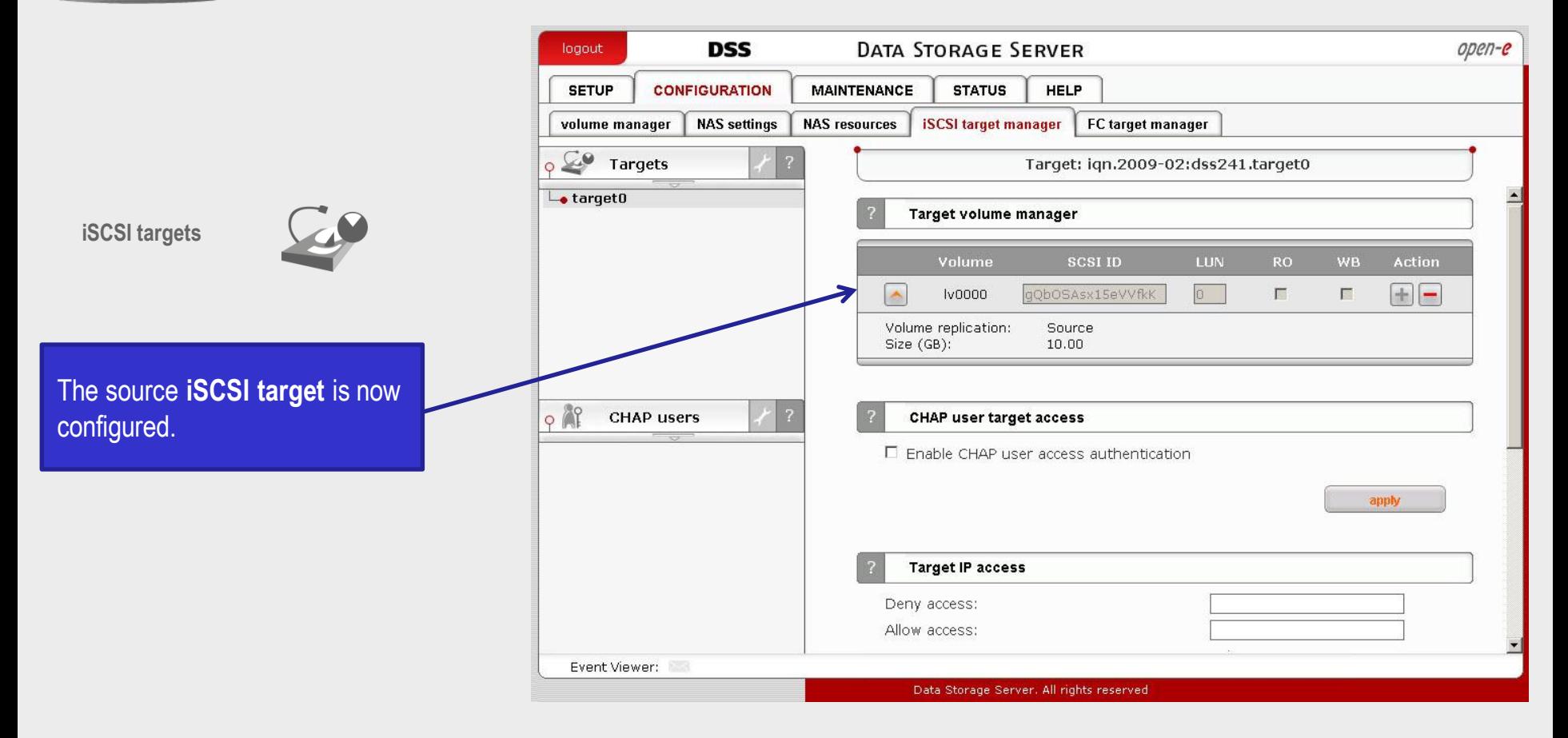

open-e

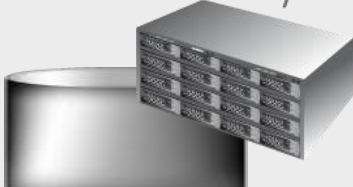

Data Server (DSS1) Source node Address IP:77.20.155.182

#### 4. Configure the Source Node

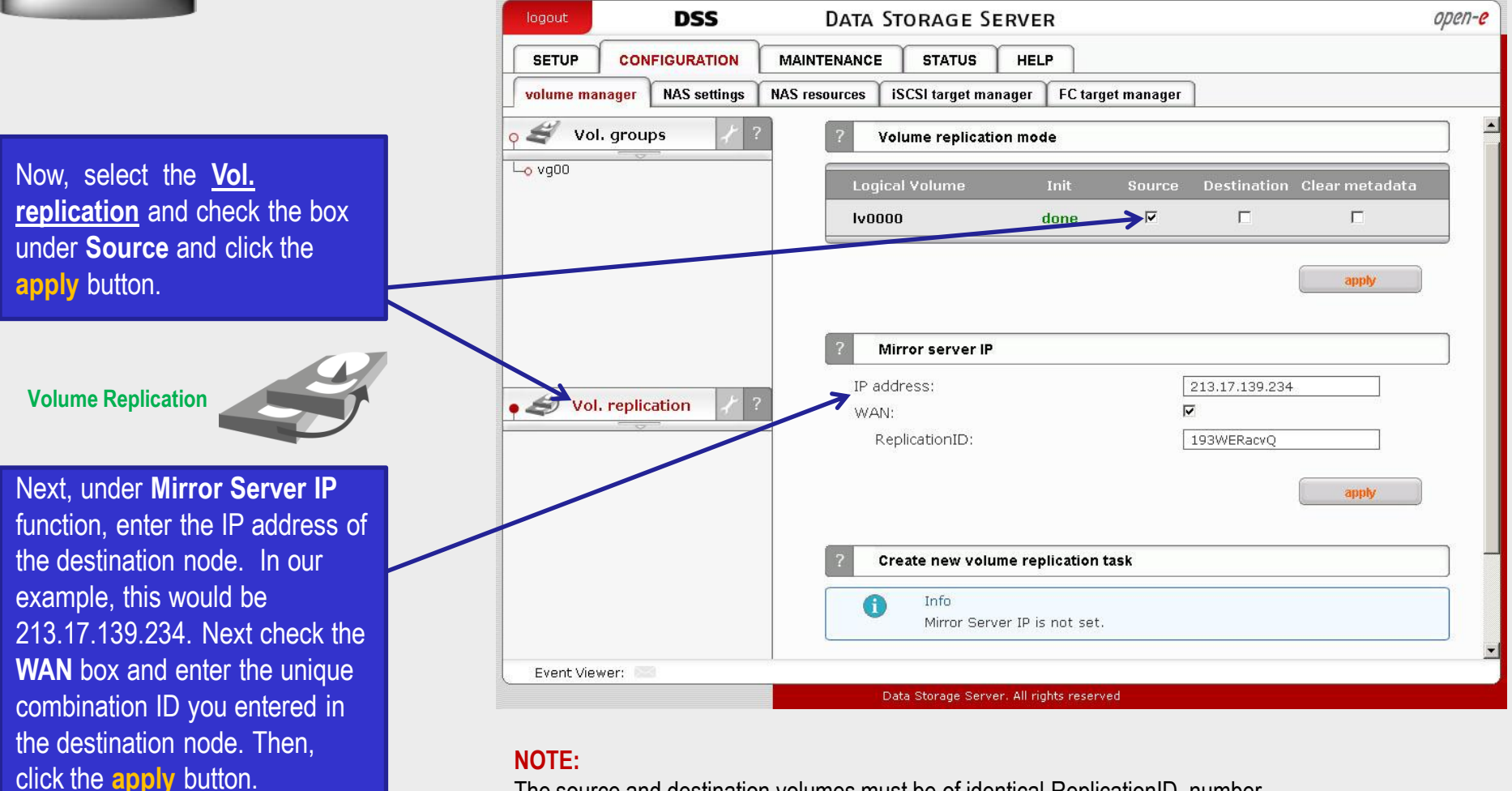

#### The source and destination volumes must be of identical ReplicationID number.

open-e

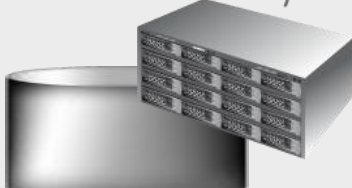

Data Server (DSS1) Source node Address IP:77.20.155.182

#### 5. Creating replication task

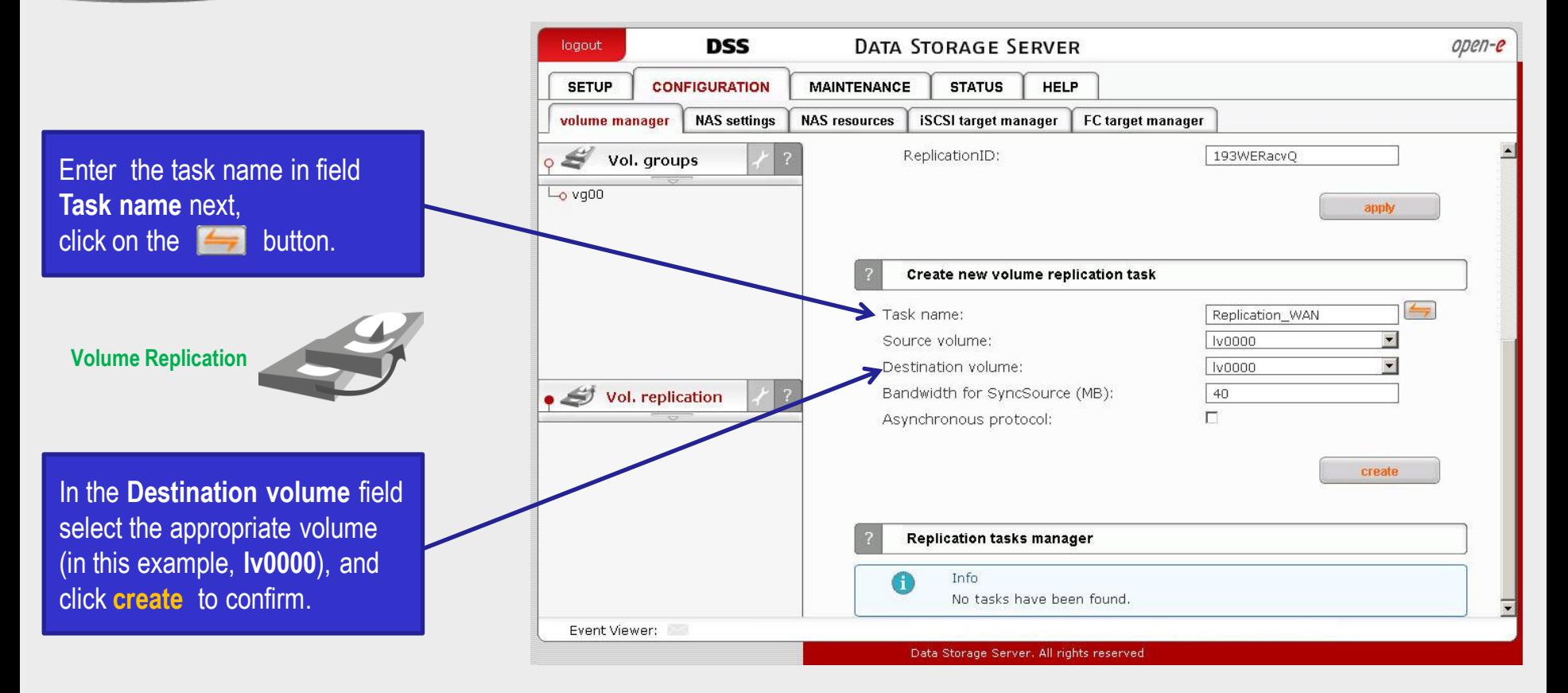

The configuration of the Source Node (storage server) is now complete.

 $open-e$ 

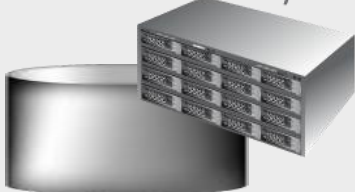

Data Server (DSS1) Source node Address IP:77.20.155.182

#### 5. Creating replication task

After the DSS console has reloaded, you can start, stop or delete the task within the **Replication task manager** function.

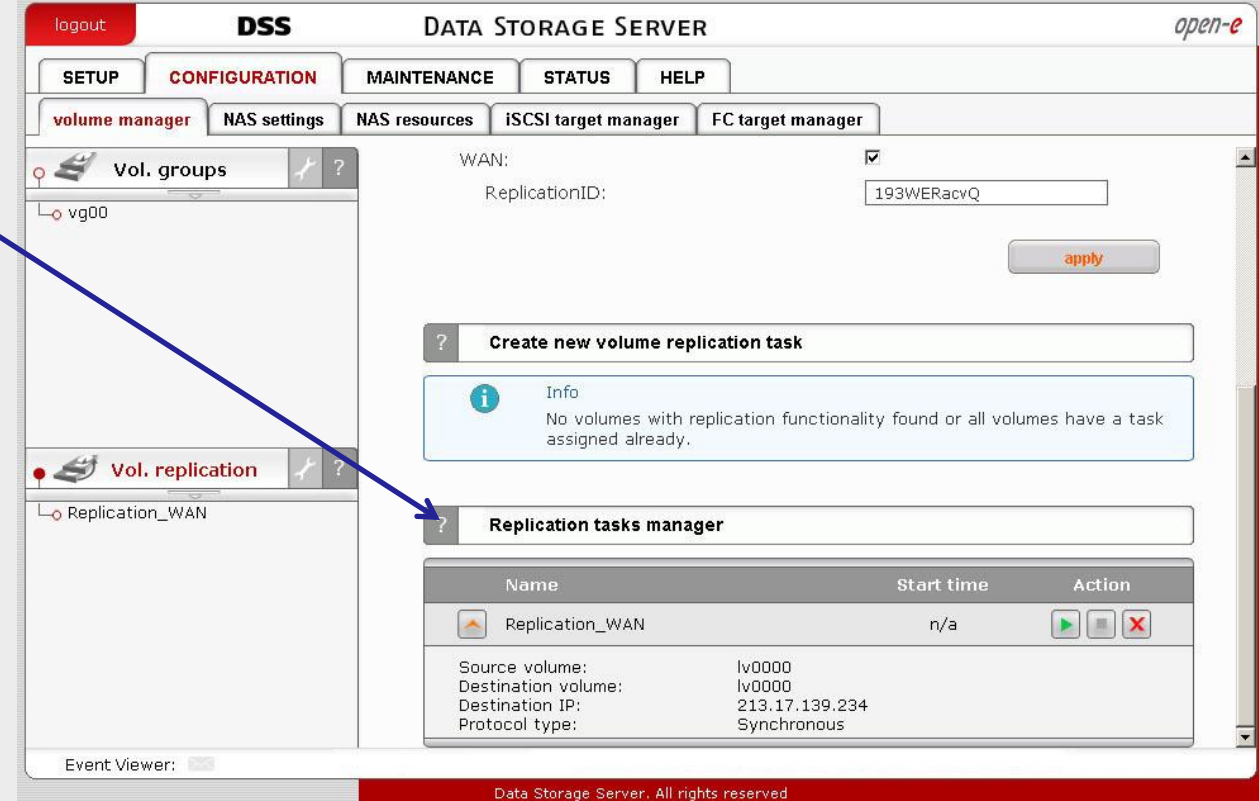

open-e

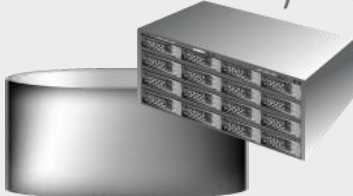

Data Server (DSS1) Source node Address IP:77.20.155.182

#### 5. Creating replication task

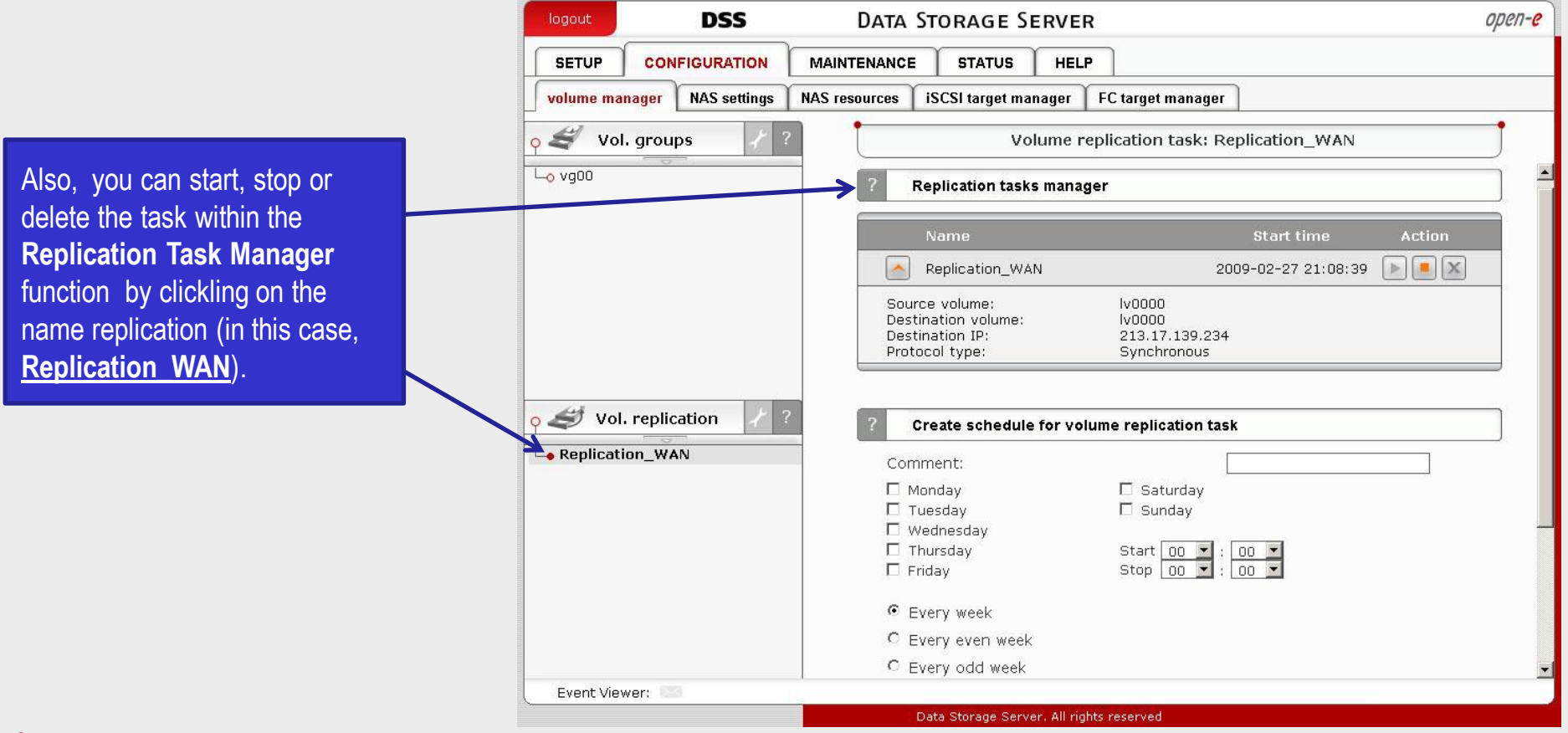

#### **NOTE:**

Once the replication process has started, the replication direction cannot be changed.

open-e

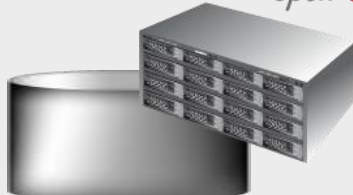

all days of the week.

Source node Address IP:77.20.155.182

### Data Server (DSS1)<br>Source node

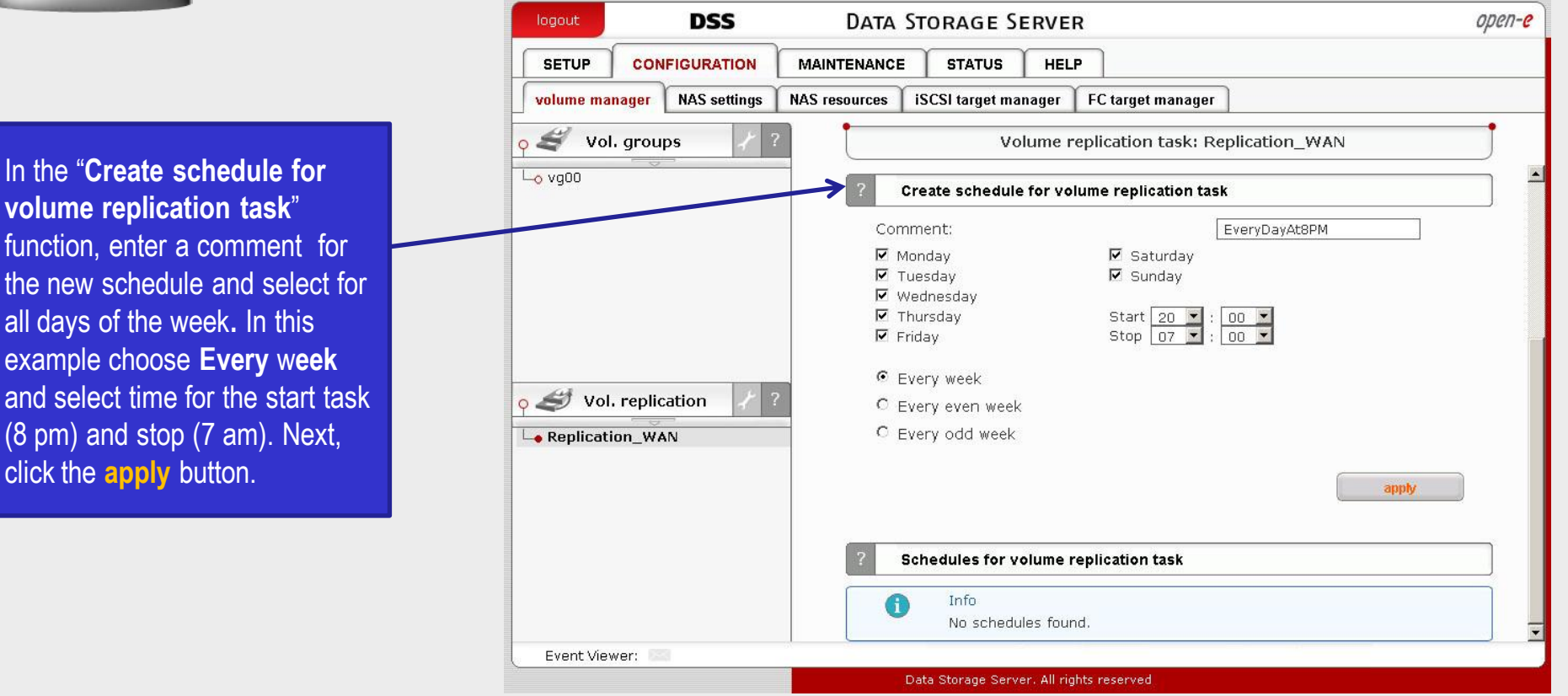

#### **NOTE:**

In case of bandwidth limitation you can start the Volume Replication over the WAN in scheduled function at night in order not to load the connection which can be used by other applications.

open-e

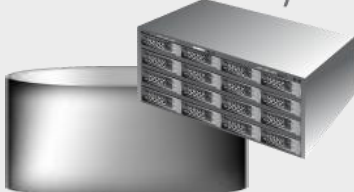

Source node Address IP:77.20.155.182

Data Server (DSS1) 6. Check status of volume replication Server (DSS1)

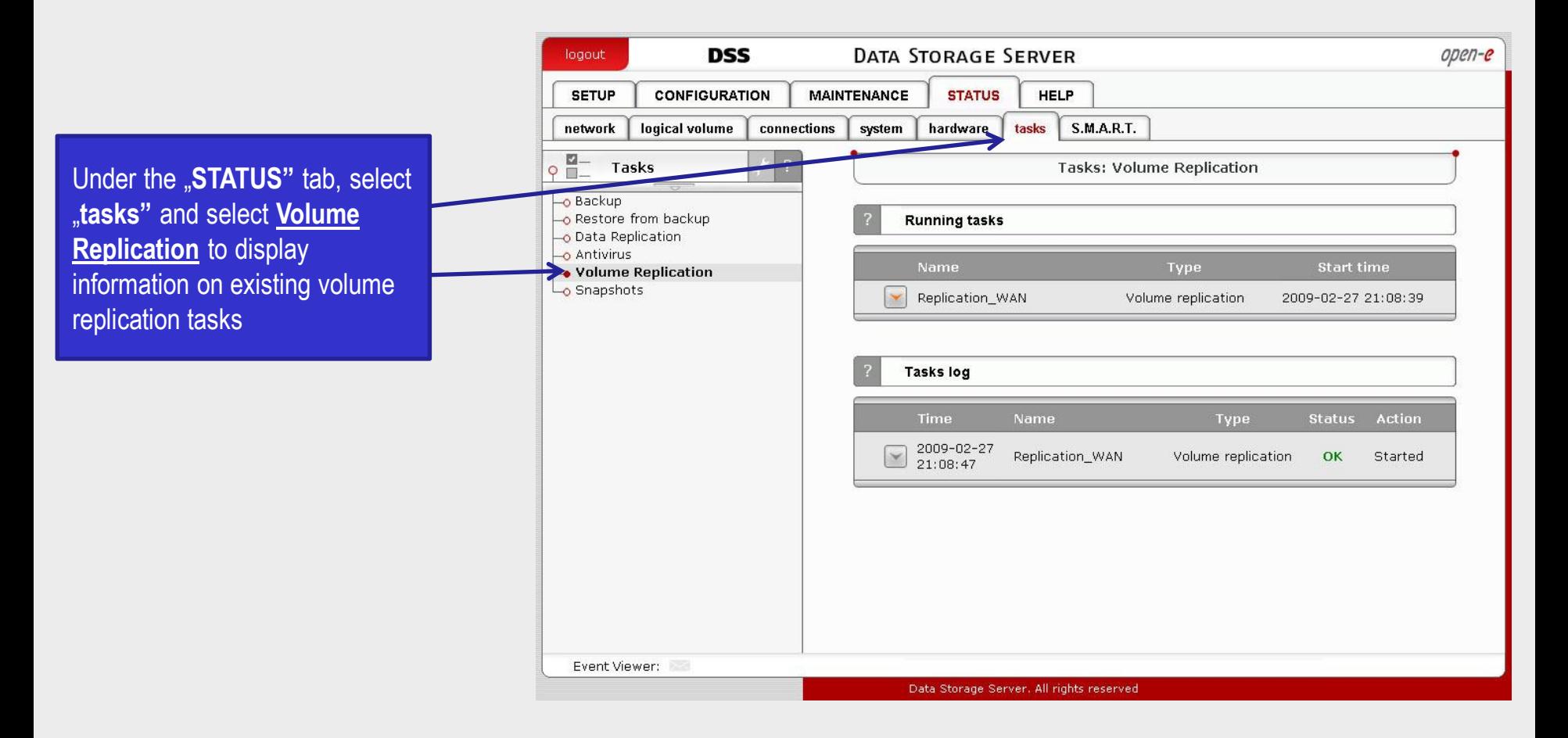

open-e

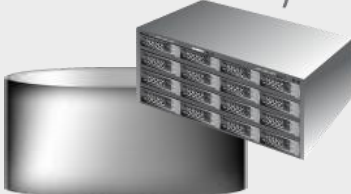

Data Server (DSS1) Source node Address IP:77.20.155.182

6. Check status of volume replication

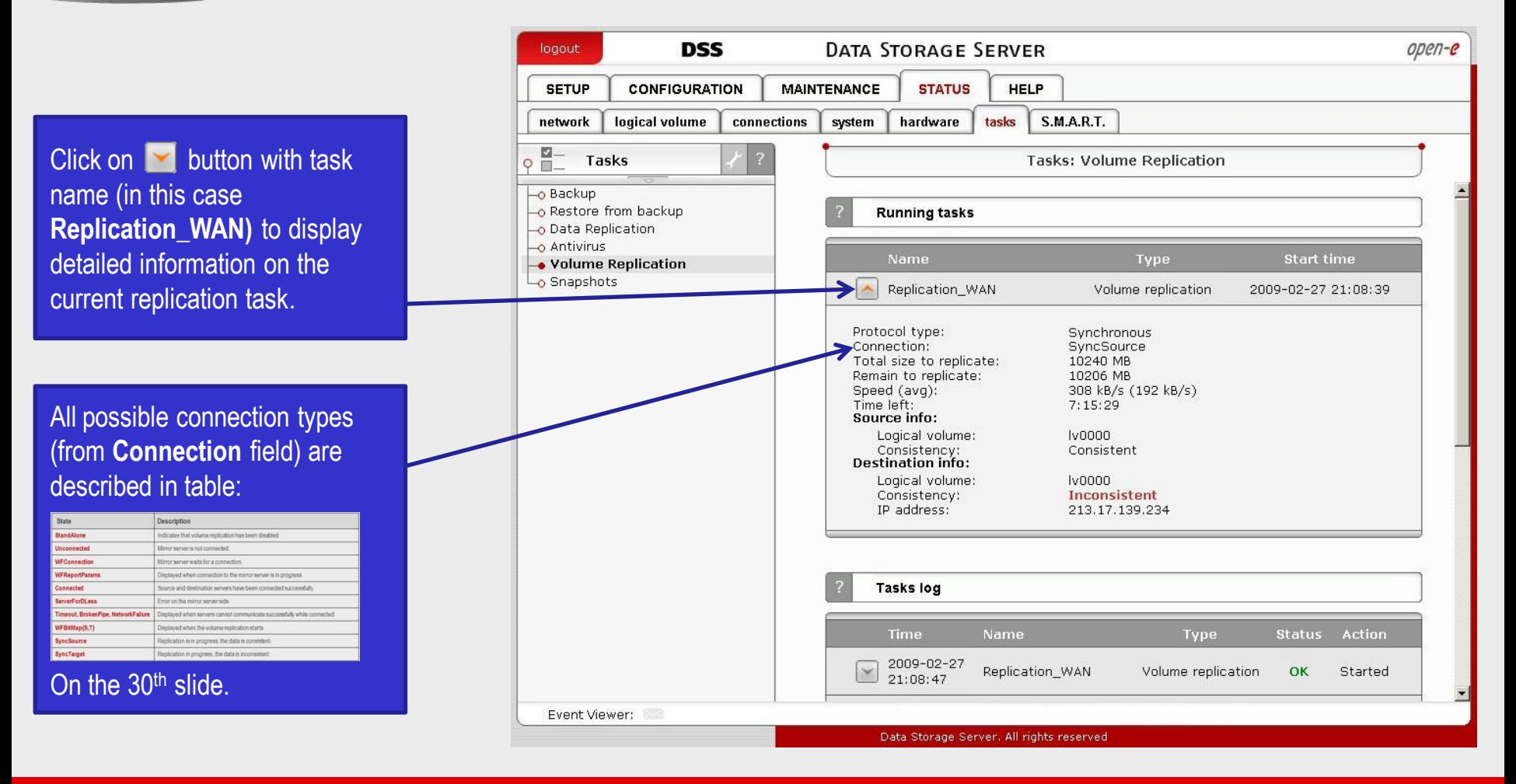

open-e

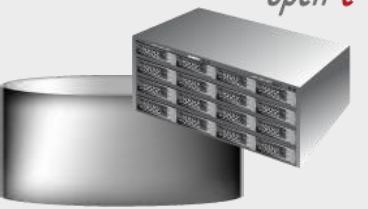

Data Server (DSS1) Source node Address IP:77.20.155.182

The replication tasks shows consistency status of the destination volume. This will state **Inconsistent** immediately upon starting a new replication.

This will switch to **Consistent** once reaching the state that both volumes are in sync. Destination volume has useful data only when replication task reaches **Consistent** state.

Synchronous replication does not guarantee exact mirror of the data especially with slow uplink, but data remains consistent.

It could be that some of the most recent files are missing on destination volume. The amount of the not replicated data depends on the uplink speed and the amount of the new data on the source volume.

#### **DSS** logout **DATA STORAGE SERVER**  $open-e$ **MAINTENANCE STATUS SETUP CONFIGURATION HELP** logical volume connections system hardware tasks **S.M.A.R.T.** network **Tasks Tasks: Volume Replication**  $9$  $$ o Backup o Restore from backup **Running tasks** O Data Replication o Antivirus Name Type **Start time** → Volume Replication Snapshots Replication\_WAN Volume replication 2009-02-27 21:08:39 Protocol type: Synchronous Connection: Connected Source info: Logical volume: **Iv0000** Consistency: Consistent **Destination info:** Logical volume: **Iv0000** Consistency: Consistent IP address: 213.17.139.234 **Tasks log** Name **Status** Action Type 2009-02-27 Replication\_WAN Volume replication OK Started  $21:08:47$ Event Viewer: Data Storage Server. All rights reserved

Volume Replication, between source and destination nodes, is now complete.

#### 6. Check status of volume replication

### CONNECTION STATES:

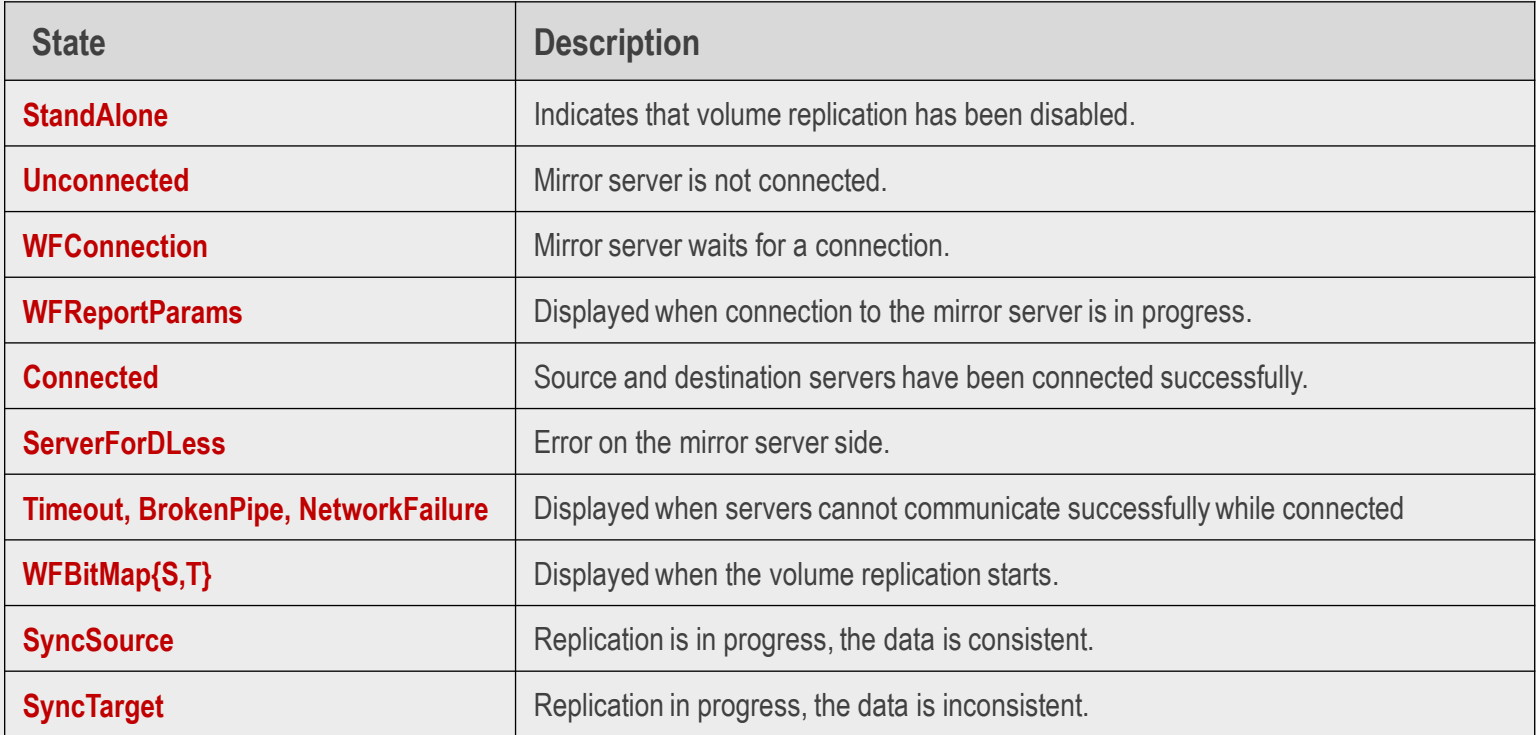

open-e

### Thank You!